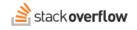

# Grant or Revoke Admin Rights

### What it means to be a Team Admin, and how to assign and remove Admin access

Document generated 12/05/2024

### PDF VERSION Tags | Privileges |

#### ADMIN PRIVILEGES REQUIRED

Applies to: Free Basic Business Enterprise

Enterprise users can access their documentation here. Find your plan.

Admins and Moderators are a central part of managing your team. In addition to the standard user permissions, admins can:

#### Admins can:

- View information on the Team's health and performance with the dashboard.
- Update billing information and download invoices.
- Manage user access with invitations and deactivations.
- Modify settings for integrations such as with Slack.
- Serve as an authority when contacting us for troubleshooting or issues that need developer assistance.

#### Moderators can:

- Manage the Content Health queue.
- Edit Articles.

We strongly recommend that a team assigns at least two admins. This way, if one admin is out of the office or otherwise cannot access the team for some reason, a backup exists for any emergency management needs. How many you assign overall will vary by the needs of your team.

## Managing user roles

If you wish to change a user's status, visit **Users and permissions** under **Admin settings**, and the Role column of the user table should contain a drop-down to select between a User, Moderator, and Admin.

| Users and permissions<br>Manage user access and roles |              |                       |                 |                            | Download CSV              | Invite users |
|-------------------------------------------------------|--------------|-----------------------|-----------------|----------------------------|---------------------------|--------------|
| Q s                                                   | earch name c | or email              | Activated 41    | Deactivated 24 Pending     | 2 All 67 All roles        | 41) 🗸        |
| Actior                                                |              | ving 41 of 67 members |                 |                            | Last seen between Any dat |              |
|                                                       | Name 🔺       | Email \$              | Joined (UTC) \$ | Last Seen <u>(UTC</u> ) \$ | Role                      | Actions      |
|                                                       |              |                       |                 |                            | Admin                     | •••          |
|                                                       |              |                       |                 |                            | Moderator 🔻               | •••          |
|                                                       |              |                       |                 |                            | User                      | •            |

Once an option is selected and the confirmation prompt is accepted, the user will be updated instantly.

There may come a time when you have to remove a user's additional access that has been previously granted. Revoking is done much the same as granting, only selecting the "User" role instead. Once this option is selected, and the confirmation prompt is accepted, the Admin privilege level is removed for that user, and they are reverted to a normal User role.

Need help? Submit an issue or question through our support portal.